# **Packet Tracer – Troubleshooting Serial Interfaces**

# **Topology**

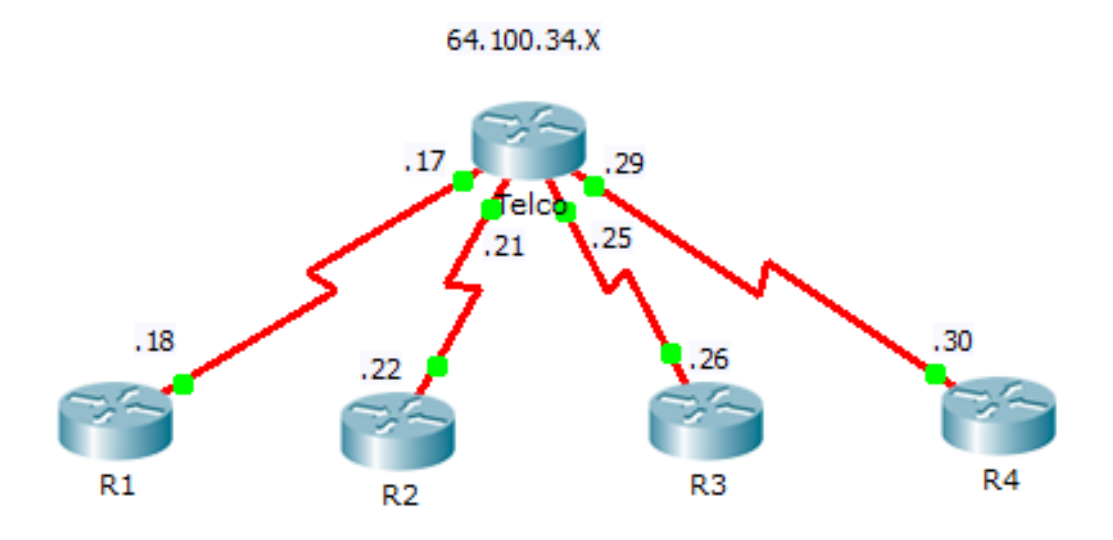

## **Addressing Table**

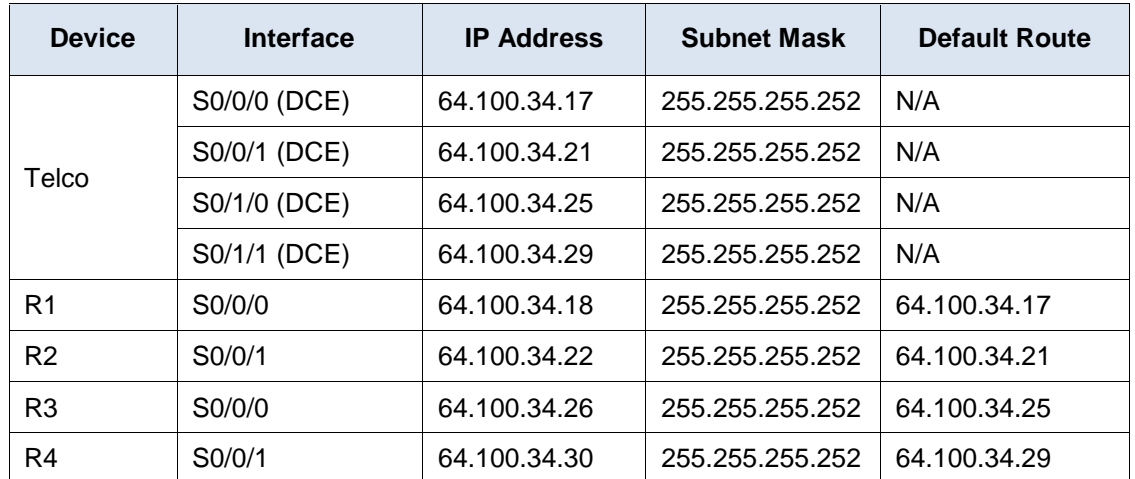

### **Objectives**

**Part 1: Diagnose and Repair the Physical Layer**

- **Part 2: Diagnose and Repair the Data Link Layer**
- **Part 3: Diagnose and Repair the Network Layer**

### **Scenario**

You have been asked to troubleshoot WAN connections for a local telephone company (**Telco**). The Telco router should communicate with four remote sites, but none of them are working. Use your knowledge of the OSI model and a few general rules to identify and repair the errors in the network.

# **Part 1: Diagnose and Repair the Physical Layer**

#### **Step 1: Diagnose and repair the cabling.**

- a. Examine the Addressing Table to determine the location of the DCE connections.
- b. Each serial connection has a DCE and a DTE connection. To determine if each **Telco** interface is using the correct end of the cable look on the third line of output following the **show controllers** command.

Telco# **show controllers** [*interface\_type interface\_num*]

c. Reverse any cables that are incorrectly connected.

**Note**: In real network settings, the DCE (which sets the clock rate) is typically a CSU/DSU.

#### **Step 2: Diagnose and repair incorrect port connections.**

- a. Examine the Addressing Table to match each router port with the correct **Telco** port.
- b. Hold the mouse over each wire to ensure that the wires are connected as specified. If not, correct the connections.

#### **Step 3: Diagnose and repair ports that are shutdown.**

- a. Show a brief interface summary of each router. Ensure that all of the ports that should be working are not administratively down.
- b. Enable the appropriate ports that are administratively down:

## **Part 2: Diagnose and Repair the Data Link Layer**

#### **Step 1: Examine and set clock rates on DCE equipment.**

- a. All of the DCE cables should be connected to **Telco**. Show the running configuration of **Telco** to verify that a clock rate has been set on each interface.
- b. Set the clock rate of any serial interfaces that requires it:

#### **Step 2: Examine the encapsulation on DCE equipment.**

a. All of the serial interfaces should be using HDLC as the encapsulation type. Examine the protocol setting of the serial interfaces.

Telco# **show interface** [*interface\_type interface\_num*]

b. Change the encapsulation type to HDLC for any interface that is set otherwise:

### **Part 3: Diagnose and Repair the Network Layer**

#### **Step 1: Verify the IP addressing.**

- a. Show a brief interface summary of each router. Check the IP addresses against the Addressing Table and ensure that they are in the correct subnet with their connecting interface.
- b. Correct any IP addresses that overlap, or are set to the host or broadcast address:

#### **Step 2: Verify connectivity between all routers.**